## UNIVERSITY OF TEXAS AT DALLAS Department of Electrical Engineering

EE 4365 - Introduction to Wireless Communications Systems Problem Set #3: Log-Distance Path Loss with Shadowing and Small Scale Fading

Date assigned:  $6/3/2004$ Date due: 6/10/2004

Late homework will not be accepted. Please check the course web site for updates.

Reading: Introduction to Wireless Systems , ch. 2

Please use MATLAB to help you solve these problems, check answers, etc.

## Problem 3.1 Log-Normal Fading

As we discussed in the class, the cell coverage in practice depends on the propagation environment. Consider a log-normal propagation (random) environment. The received signal power  $P_r$  at a distance  $d(> d_0)$  is

$$
P_{r(dBm)} = P_{0(dBm)} - 10\kappa \log_{10} \left(\frac{d}{d_0}\right) + X_{(dB)}
$$

where  $P_0 = 0$ dBm is the received power a reference distance  $d_0 = 1m$ ,  $\kappa = 3$  is the path loss exponent,  $X_{(dB)}$  is a discrete random variable distributed with

$$
P_{X_{(dB)}}(X_{(dB)}) = \begin{cases} 0.2 & X_{(dB)} = 0 \text{ dB} \\ 0.2 & X_{(dB)} = -2 \text{ dB} \\ 0.2 & X_{(dB)} = -1 \text{ dB} \\ 0.2 & X_{(dB)} = 1 \text{ dB} \\ 0.2 & X_{(dB)} = 2 \text{ dB} \\ 0 & \text{otherwise} \end{cases}
$$

Find the maximum radius of this basestation such that the power signal received (from basestation) is larger than −90dBm with a probability of 0.8.

Problem 3.2 Log-Normal Fading

P2.30 in Introduction to Wireless Systems

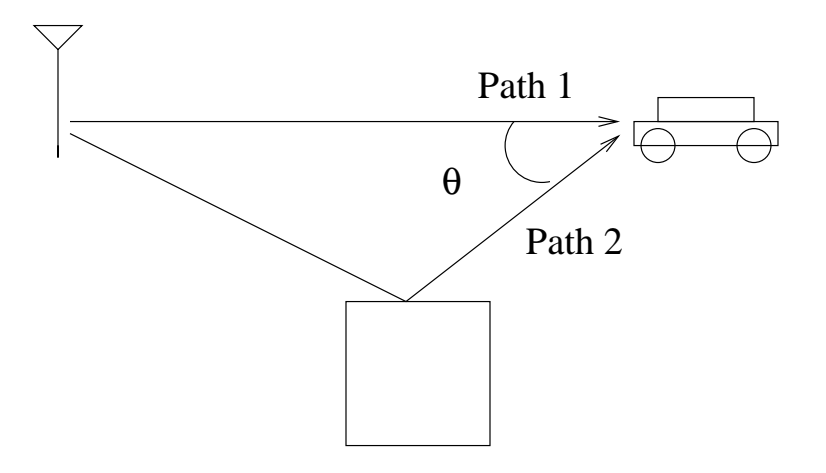

## Problem 3.3 Small scale fading

If the Doppler shift on the Path 2 is 60.6 Hz, the carrier frequency is  $f_c = 900$  MHz, and the angle  $\theta = 60^{\circ}$  degrees, find the speed of the mobile. What is the Doppler shift on the Path 1?

Problem 3.4 Small scale fading- Computer project

A figure for a typical Rayleigh fading envelope at baseband for a duration of 2 seconds is given in Homework section at http:www.utdallas.edu/∼torlak/course/ee4365/homework. Download the data (in MATLAB format) associated with the Rayleigh fading envelope figure from the same page.

Plot the data (in rdB) using plot in MATLAB. Based on the data, plot (use hist function MATLAB) the PMF of the data and estimate the maximum Doppler shift.

Hint: Use level crossings or average fade duration with a threshold value that you select. Use hist function in MATLAB for plotting PMF.